## Postzustellungen mit Barcode

Zum 01.10.2005 ermöglicht die Deutsche Post den Service Zustellungsurkunden mit einem Barcode. Dieser Barcode ermöglicht eine Sendungsverfolgung. Laut Angaben der Deutschen Post ist bereits einen Werktag nach der Einlieferung eine Statusabfrage über das Internet oder telefonisch möglich.

Die Zustellungsurkunden können in Verbindung mit den von Ihnen erstellten Schriftstücken verwendet werden. Wichtig in diesem Zusammenhang ist immer die für Sie nachvollziehbare Verbindung von Aktenzeichen und Barcode. Der Sendungsnummernkreis der Formulare ist dem Gerichtsvollzieher direkt zugeordnet.

Fragen zu der Zustellungsurkunde oder allgemeine Fragen richten Sie bitte an die Deutsche Post Servicemanagement PZA Telefon: 0521 – 5839-380 oder Fax: 0521-5839-389. (Angaben ohne Gewähr)

Im Gerichtsvollzieher Programm wird die neue Zustellungsurkunde unterstütz. Wählen Sie dazu das Menü FORMULARE – PROTOKOLLDRUCK aus.

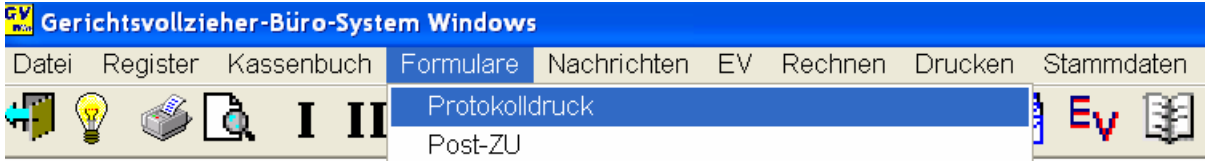

Im Fenster Protokolldruck, wählen Sie unter dem Punkt PROTOKOLLE das Formular POSTZU INKL. BARCODE aus.

Wählen Sie nun dem Empfänger der Zustellungsurkunde und den Registertyp (DRI oder DRII) aus.

Auf der Zustellungsurkunde wird

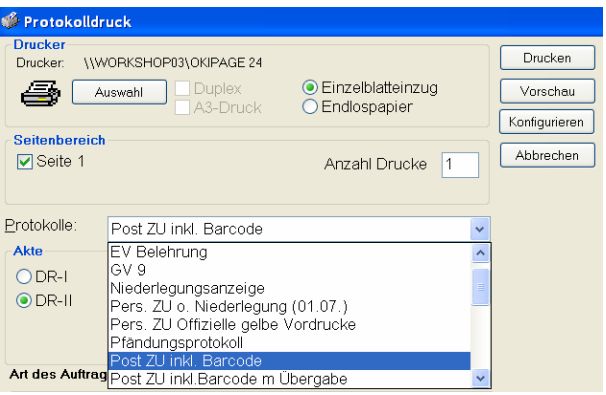

nun vom Programm Ihre Anschrift, die Anschrift des Adressaten, Aktenzeichen, ggf. weitere Kennzeichen und die Anschrift "zurück an Absender" gedruckt.

\_\_\_\_\_\_\_\_\_\_\_\_\_\_\_\_\_\_\_\_\_\_\_\_\_\_\_\_\_\_\_\_\_\_\_\_\_\_\_\_\_\_\_\_\_\_\_\_\_\_\_\_\_\_\_\_\_\_\_\_\_\_\_\_\_\_\_\_\_\_\_\_\_\_\_\_\_\_\_

## Muster einer ZU inkl. Barcode

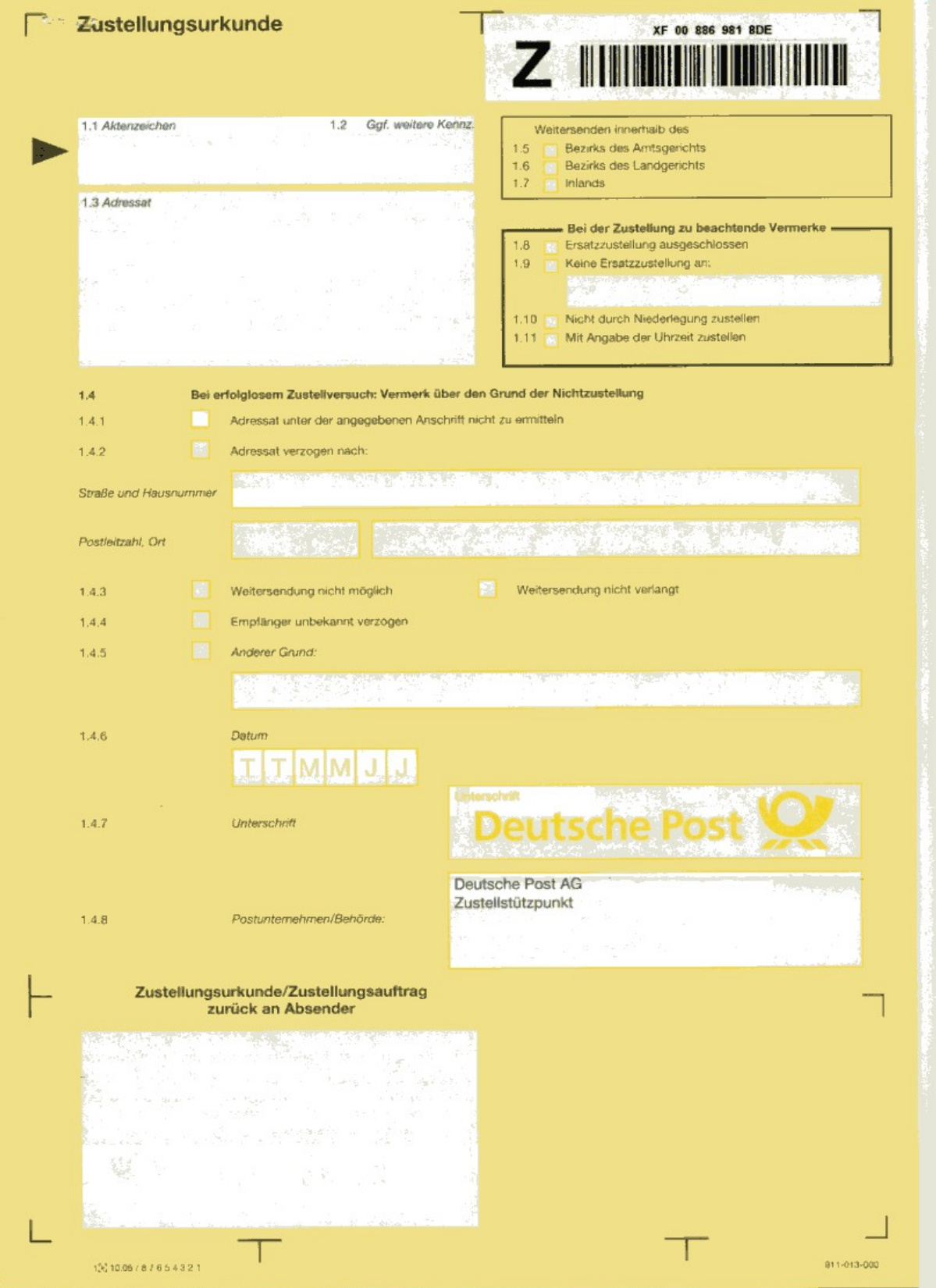

\_\_\_\_\_\_\_\_\_\_\_\_\_\_\_\_\_\_\_\_\_\_\_\_\_\_\_\_\_\_\_\_\_\_\_\_\_\_\_\_\_\_\_\_\_\_\_\_\_\_\_\_\_\_\_\_\_\_\_\_\_\_\_\_\_\_\_\_\_\_\_\_\_\_\_\_\_\_\_